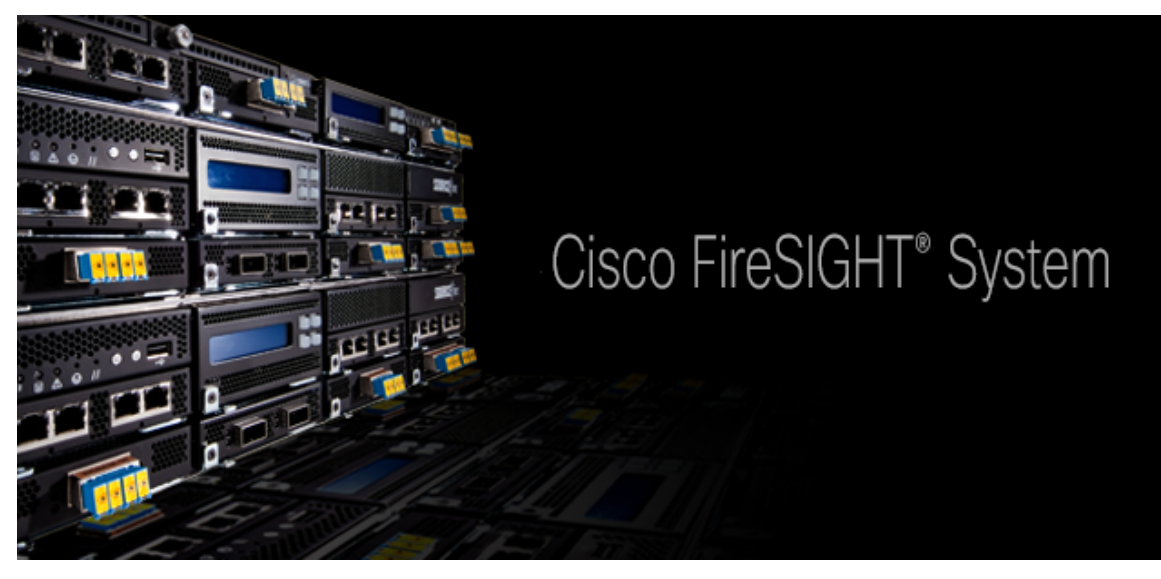

# Cracking Cisco's Sourcefire licensing system

Jose Gonzalez Krause email: [josef@hackercat.ninja](mailto:josef@hackercat.ninja) twitter: [@bitsniper](https://twitter.com/bitsniper)

February 20, 2018

### 1 The problem

Cisco's Sourcefire system is the IDS/IPS solution offered by this company after the acquisition of Sourcefire, including its network anomaly detection engine, Snort. This IPS solution is one of the more powerful systems available on the market.

The system is composed mainly by two appliances:

- The sensor –FirePOWER–, is the IPS itself with Snort, the RNA –Real Network Awareness– engine, nmap, the signature database and all the stuff that makes sense on an IPS. This appliance is mainly physical but Cisco offers also a virtual appliance option available on the customer support portal.
- The manager –FireSIGHT Management center (FSM)–, is the central administration console, one FSM can have attached multiple sensors, and all the configuration is done here, so as policy creation, firewall rules, object setup, rule edition, etc. Once configured or modified some policy the whole config/rule/stuff package is deployed to the paired sensors. This element can be run as a virtual appliance available on the Cisco customer support portal.

The main problem of Cisco's Sourcefire system is that the hardware is completely useless without a valid license. After buying a sensor on Ebay or scavenging one from a death project or whatever, a license is still needed to make them to work, and yes, these licenses are not exactly cheap...

In this writeup I'll use the following laboratory setup:

- Virtual FSM on version 5.4.1.9
- Physical sensor 3D2000 on version 5.4.0.9
- Physical sensor 3D7110 on version  $5.4.0.9$

In this writeup I'll make use of some custom tools and scripts, all this code is available on my [git](https://dev.hackercat.ninja/hcninja/sflicense) —https://dev.hackercat.ninja/hcninja/sflicense— server.

At least, but not less important, the bypass techniques exposed in this paper are also applicable to the latest versions of Sourcefire sensors and FSMs —Tested on FSM version 6—. According to Cisco, neither its ASA nor the new Firepower Threat Defense appliances are susceptible to the demonstrated license bypass. However, I am not able to confirm or deny this as I haven?t had the chance to test those systems.

Lets go!

# 2 The license file

The first step was to find out what a license file actually contains, fortunately I'm currently working with multiple FireSIGHT appliances and I have access to plenty of original valid licenses, let's look at one:

| Device:<br>PROTECT+CONTROL<br>Features:                                                            |                                                                                                    |
|----------------------------------------------------------------------------------------------------|----------------------------------------------------------------------------------------------------|
| BEGIN SourceFire Product License :<br>---                                                          |                                                                                                    |
| bW<br>0kl<br>$cm$<br><b>MT</b><br>tV<br>0G<br>Mi<br>QD<br><b>MV</b><br>Ga<br>ei<br><b>AV</b><br>c3 | kY0<br>ıΝl<br>iQЗ<br>rtΤ<br>lpp<br><b>DO</b><br>۰Gs<br><b>va</b><br>ïΧi<br>:Zq<br>'NΙ<br>∶Cm<br>¦E8 |
| 4x<br>0==<br>END SourceFire Product License<br>---                                                 |                                                                                                    |

Figure 1: Product license

This license actually looks like a PEM encoded certificate, but looking inside undoing the base64 encoding

| 00000000: 6d6f 6465 6c20 3078 3432 3b0a 6578 7069 |  |  |  |  | model 0x42; expi                        |
|---------------------------------------------------|--|--|--|--|-----------------------------------------|
| 00000010: 7265 7320 666f 7265 7665 723b 0a6e 6f64 |  |  |  |  | res forever; .nod                       |
| 00000020: 6520                                    |  |  |  |  |                                         |
| 00000030: 3b 0a73 6572 6961 6c5f 6e75 6d62        |  |  |  |  | $\blacksquare$ :.serial_numb            |
| 00000040: 6572 20 THE THE 3b0a 6665               |  |  |  |  | $er$ : $fe$                             |
| 00000050: 6174 7572 655f 6964 2030 7841 3b0a 7365 |  |  |  |  | ature_id 0xA;.se                        |
| 00000060: 7269 6573 5f33 5f6d 6f64 656c 5f69 6e66 |  |  |  |  | ries_3_model_inf                        |
| 00000070: 6f20 3633 473a 313a 5052 4f54 4543 542b |  |  |  |  | $\circ$ 63G:1:PROTECT+                  |
| 00000080: 434f 4e54 524f 4c3b 0a36 3347 2033 4437 |  |  |  |  | CONTROL; .63G 3D7                       |
| 00000090: 3131 303b 0a2d 2d2d 1501 b050 1d6c 1766 |  |  |  |  | $110;$ $---.$ $P.1.f$                   |
| 000000a0: 37b7 42e1 1b66 24c3 97dc 95e6 89bf 9b38 |  |  |  |  | $7.8.$ . f\$8                           |
| 000000b0: 1099 23ac d943 f42f 3434 9693 e29b 0b53 |  |  |  |  | $\dots$ # $\dots$ C $.$ /44 $\dots$ $.$ |
| 000000c0: b55c 94e4 b7b5 9ab4 b35a 981d 115c d7f9 |  |  |  |  | $\ldots \ldots \ldots$                  |
| 000000d0: 7c30 e0b4 e962 683f 371e de68 302a 4efc |  |  |  |  | $10$ bh?7h0*N.                          |
| 000000e0: 24ca 313e aaca 0bd5 915f 2f10 3c4d 66db |  |  |  |  |                                         |

Figure 2: License content

The license is in fact a bunch of metadata regarding the license –red– and a binary signature appended after it –green– the serial number is a integer that doesn't seems to be a timestamp, and the node is the MAC address of the device.

But, how do we request a new license? What data should we provide to request a license? The request process is easy, the only thing we must do is go to the license option in the FSM and click the option for adding a new license:

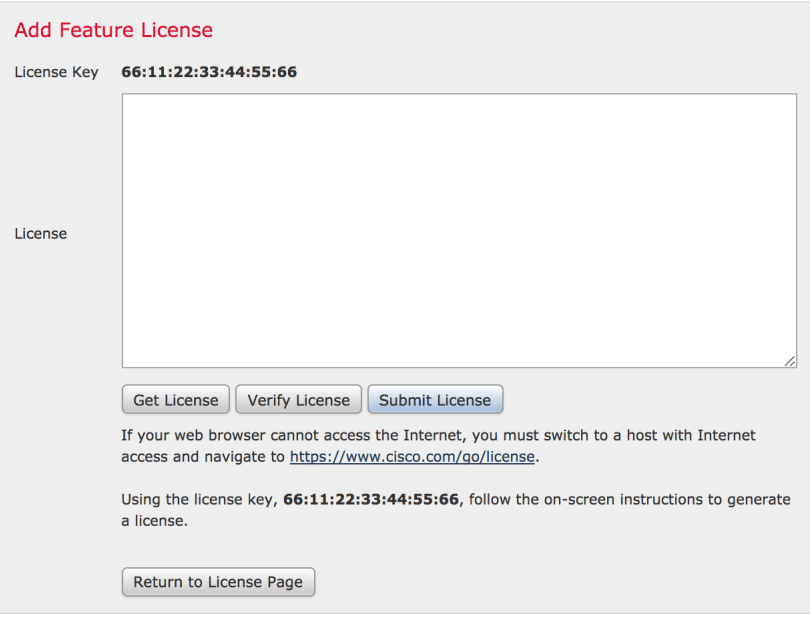

Figure 3: License content

Here we can see that the necessary data is the "License Key", and a PAK code given in the documentation of the appliance –this code wouldn't be necessary for our purposes–, but, what is actually this code? It is a device type code "66" in hexadecimal 0x42, do you remember this number from the license file? And the MAC address of the FSM –in case the license is for a FSM appliance–.

Now that we know how a license is built, let's try to load a modified one, and yes, it doesn't work, the console launches a beautiful Failed [ signature ] error.

Once we know this details, let us search around to look for the process that validates the licenses.

## 3 Checking the validation system

One of the great things about the FireSIGHT systems is that all the appliances are built on top of a custom linux distribution, with active SSH server and root access.

Looking and greping around, points us on a Perl module, /var/sf/lib/perl/5.10.1/SF/System.pm, this perl module contains all the stuff regarding to FireSIGHT system interactions.

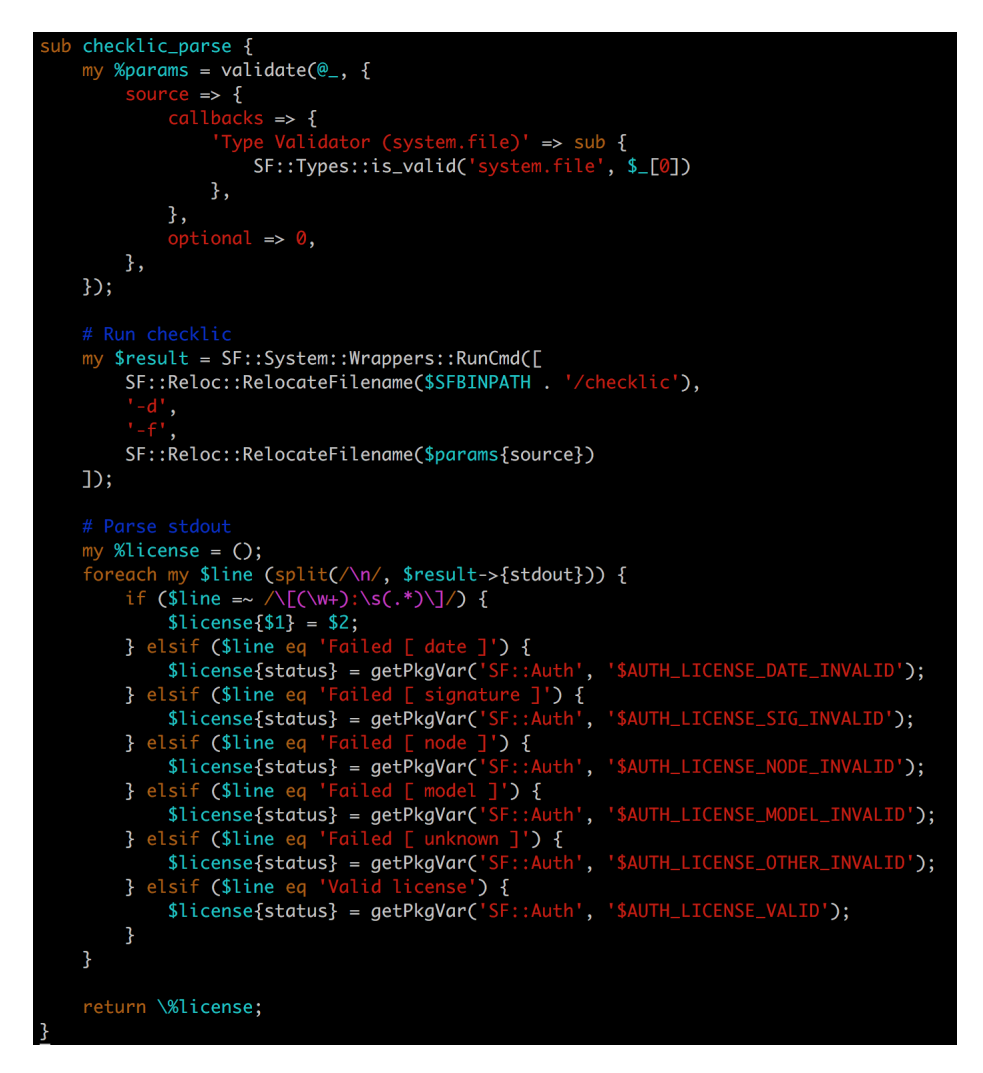

Figure 4: License parsing function

The important part here seems to be the "Run checklic" line. Looking for the \$SFBINPATH variable declaration we can locate the called program "checklic" in the path /usr/local/sf/bin/. Now let's see what this program actually is:

```
# file /usr/local/sf/bin/checklic
  checklic: ELF 64-bit LSB executable, x86-64, version 1 (SYSV),
  dynamically linked (uses shared libs), for GNU/Linux 2.6.0, stripped
```
Ok, we have here a nice stripped binary executable, let's try to execute it with the flag -h:

```
Copyright Sourcefire 2013
         -v version
         -h this message
         -f [filename]
         -k [keyfile]
         -q quietmode
         -d dump contents of license
         -F dump feature licenses
```
Bingo! thanks Cisco! running the version command returns:

#### Authentication version 1

The perl module, as seen supra, uses the flags -d and -f passing to it a license file, the output of a valid license is:

```
Valid license
 [model: 0x42]
 [expires: forever]
 [node: 00:11:22:33:44:55]
 [serial_number: 123456789]
 [feature_id: 0xC]
 [model_info: 66E:5000:HOST,66E:5000:USER]
 [66E: VirtualDC64bit]
```
The resulting output, is the parsed license information with a "license status" header, as shown in the checklic\_parse function, we have six different options:

- AUTH\_LICENSE\_NOT\_CHECKED => 0x00;
- $\bullet$  AUTH\_LICENSE\_VALID => (1<<0);
- AUTH\_LICENSE\_DATE\_INVALID => (1<<1);
- AUTH\_LICENSE\_SIG\_INVALID => (1<<2);
- AUTH\_LICENSE\_NODE\_INVALID => (1<<3);
- AUTH\_LICENSE\_MODEL\_INVALID => (1<<4);
- AUTH\_LICENSE\_OTHER\_INVALID => (1<<7);

This constants are defined in the perl module /var/sf/lib/perl/5.10.1/SF/Auth.pm

# 4 Bypassing the license validation

The easiest way to bypass the validation system is always returning the \$AUTH\_LICENSE\_VALID constant, no matters of the real checklic binary output. Ok, it works... but it's a pretty boring and ugly solution.

#### 4.1 The imitation game

Another easy solution is replacing the checklic binary by one of our design, one that parses the given license and returns a Valid license header.

As expected, after some few lines of code for the parser we accomplished our goal with a nice license validator. The cons of this approach is that ANY license will be validated, and this could lead to system malfunctions due to zero license sanity checks.

#### 4.2 A nicer but not so appropriate approach

Let's go a step further, let's look inside the binary to check the validation flow. The first thing to look for is the string Failed [ something ], this is the output of the license validation failure, after digging a little around this appears:

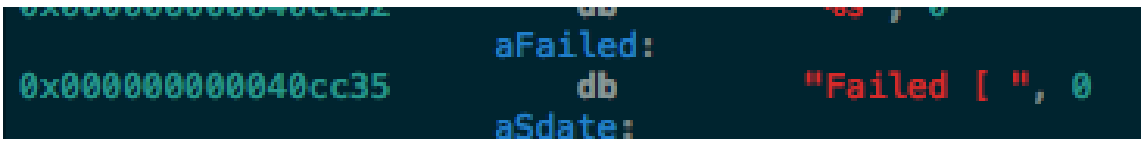

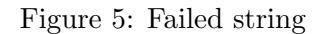

This points with a XREF to 0x402a2c and this is part of a procedure that validates the license on address 0x4029da

| : Variables:<br>$var_4: -4$<br>$var 8: -8$<br>÷.<br>$var_C: -12$<br>var_1010: -4112<br>Ŧ.<br>var_1018: -4120<br>÷                                                                                                    |                                                                                                    |                                                                                                    |
|----------------------------------------------------------------------------------------------------|----------------------------------------------------------------------------------------------------|----------------------------------------------------------------------------------------------------|
| 0x00000000004029da<br>0x00000000004029db<br>0x00000000004029de<br>0x00000000004029e5<br>0x00000000004029ec<br>0x00000000004029f3<br>0x00000000004029fa<br>0x00000000004029fd<br>0x0000000000402a02<br>0x0000000000402a05<br>0x0000000000402a09                                                                   | XXXValidateLicense:<br>push<br>rbp<br>mov<br>rbp, rsp<br>rsp, 0x1020<br>sub<br>qword [rbp+var_1018], rdi<br>mov<br>dword [rbp+var_4], 0x0<br>mov<br>rax, qword [rbp+var_1018]<br>mov<br>rdi, rax<br>mov<br>sub_403a2e<br>call<br>dword [rbp+var_8], eax<br>mov<br>dword [rbp+var_8], 0x0<br>cmp<br>loc_402ba8<br>ie                               | ; End of unwind block (FDE at 0x40f01c), Begin of unwind<br>: argument #1 for method sub 403a2e<br>; sub_403a2e                                                                                             |
| 0x0000000000402a0f<br>0x0000000000402a13<br>0x0000000000402a1a<br>0x0000000000402a1d<br>0x0000000000402a20<br>0x0000000000402a25<br>0x0000000000402a2c<br>0x0000000000402a31<br>0x0000000000402a34<br>0x0000000000402a39<br>0x0000000000402a3e<br>0x0000000000402a41<br>0x0000000000402a44<br>0x0000000000402a46 | rdx, qword [rbp+var_C]<br>lea<br>rax, qword [rbp+var_1018]<br>mov<br>rsi, rdx<br>mov<br>rdi, rax<br>mov<br>call<br>sub 404825<br>rax, qword [rbp+var_1010]<br>lea<br>esi, aFailed<br>mov<br>rdi, rax<br>mov<br>eax, 0x0<br>mov<br>call<br>i_sprintf<br>eax, dword [rbp+var_C]<br>mov<br>and<br>eax, $0x2$<br>test<br>eax, eax<br>je<br>loc_402a68 | ; arqument #2 for method sub_404825<br>; argument #1 for method sub_404825<br>: sub 404825<br>; argument "__format" for method j_sprintf, "Failed [ "<br>; argument "__s" for method j_sprintf<br>; sprintf |
| 0x0000000000402a48<br>0x0000000000402a4f<br>0x0000000000402a56<br>0x0000000000402a5b<br>0x0000000000402a5e<br>0x0000000000402a63                                                                                                    | rdx, qword [rbp+var_1010]<br>lea<br>rax, qword [rbp+var_1010]<br>lea<br>esi, aSdate<br>mov<br>rdi, rax<br>mov<br>eax, 0x0<br>mov<br>call<br>i_sprintf                                                                                                    | ; argument "__format" for method j_sprintf, "%sdate "<br>; argument "_s" for method j_sprintf<br>: sprintf                                                                                                  |

Figure 6: License validation procedure

After a fast inspection of the flow, it's easy to deduct that changing the instruction on address 0x402a05 from 0x0 to 0x1 will jump directly over the validation, avoiding the failed status and move the execution straight to address 0x402ba8, getting our wanted Valid license response

| 0x0000000000402ba8<br>0x0000000000402bad<br>0x0000000000402bb2 | loc_402ba8:<br>mov<br>mov<br>call  | edi, aValidLicensen<br>eax. 0x0<br>XXXVsprintfToStdOut |
|----------------------------------------------------------------|------------------------------------|--------------------------------------------------------|
| 0x0000000000402bb7<br>0x0000000000402bba<br>0x0000000000402bbb | loc_402bb7:<br>mov<br>leave<br>ret | eax, dword [rbp+var_4]                                 |

Figure 7: Valid license loc

Applying the next patchline will do the job:

printf '\x01' | dd seek=\$((0x2a08)) conv=notrunc bs=1 of=/usr/local/sf/bin/checklic

The bad news here are that any original license will stop working due to a nice "Failed [ license ]" message, this will include the already loaded and validated licenses and the new not yet uploaded ones.

To make both work it will take some more effort patching the binary, modifying multiple parts of sub\_4029da, but our approach is anyway not too shabby.

Let's try an even more elegant solution.

#### 5 Searching for the signature certificate

One thing is clear, the license file is signed, and where a signature is it must be a valid certificate/signing key. The first thing that I tried was to locate all the .pem, .der and .key files without luck, there are plenty of certificates and keys but none of them is the one we are looking for.

#### 5.1 Intercepting the validation system

If we remember, there is a param for a key on the checklic binary, lets try to find when it's passed to the binary replacing the original checklic by a wrapper that logs all the calls to the binary –important is to maintain the same permissions and owners–.

The following bash script was used in place of the original *checklic*:

#!/bin/sh

```
### Define or variables
cmdLine=$*
checklicBin="/Volume/home/admin/checklic"
now='date'
parent="$(ps -o comm= $PPID)"
logFile="/tmp/sflicCMDLog.log"
logLine="[${now}] (Parent: $parent) $cmdLine"
evLine="${checklicBin} ${cmdLine}"
### Save the command to or logfile
echo $logLine >> $logFile
### Eval the original command calling or checklic
eval "${checklicBin} ${cmdLine}"
```
The purpose of this script is to log all the calls done against checklic into a log file placed under /tmp/ and execute the original checklic with the initial params.

The first thing we notice is that it's called every minute by Syncd.pl, asking for a license content dump, the loaded licenses are stored under /etc/licenses.d/ in files with the  $md5$  of the license itself with a *lic* extension.

After a while and after loading a custom license, no key is passed to the binary. Let's look with a *strace* if the application loads it from an hardcoded location with strace checklic -d -f test.lic command, the result is also negative, the only loaded files are multiple shared objects from standard libraries, some bus files and a configuration file –/etc/sf/ims.conf– that hasn't any clue for our problem.

#### 5.2 Looking inside the guts of checklic revisited

Let's recap, the signature certificates/keys/whatever aren't stored on disk –apparently– nor is checked against any remote server through an internet access –our FSM isn't connected to the internet–, so, the only place where this keys could be is embedded into the binary.

After a fast visual inspection of the entropy of the disassembled binary an interesting zone appeared at the bottom right corner

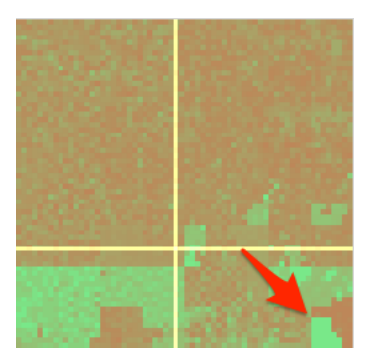

Figure 8: Entropy map

This section contains a big chunk of random data, and the segment has a very descriptive name gPublicKeys

| db | 0x40          | ٠ø           |
|----|---------------|--------------|
| db | Øxd8          | ÷.           |
| db | 0x40          | 'e'          |
| dЬ | $0 \times 00$ | ä,           |
| db | $0 \times 00$ |              |
| db | $0 \times 00$ |              |
| db | 0x00          |              |
| db | $0 \times 00$ |              |
| db | 0x30          | ۱۵۱          |
| db | 0x82          | ÷,           |
| db | 0x02          | u            |
| db | 0x0a          |              |
| db | $0 \times 02$ |              |
| db | 0x82          |              |
|    |               | aPublicKevs: |

Figure 9: Public keys segment

The segment contains basically two chunks of random data separated by some null bytes. After dumping this two chunks, the first thing that catches our attention is the difference in the size of the first chunk with 449 bytes and the second one with 558 bytes, the other thing is that both chunks end with 0x02, 0x03, 0x01, 0x00, 0x01 –in red, infra– this is characteristic of an ASN1 DER encoded data structure.

Digging a little bit deeper at the data chunks, it's clearly visible that these chunks have a padding –in green, infra–, and after it, a sequence of the beginning of an ASN1 DER encoded public RSA key - x30, x82, x02, x0a, x02, x82, x02, x01, x00-, this is the typical and characteristic MII begin of a base64 encoded RSA PEM key

| \x40\xd8\x40\x00\x00\x00\x00\x00\x00\x30\x82\x02\x0a\x02\x02\x02\x02\x01\x00\xea\xbc\x30\x70\xa9\x70\xa9\x1f\x87\x51\x8e\x23\xad\x55\x8f |  |  |  |  |  |  |  |  |
|----------------------------------------------------------------------------------------------------|--|--|--|--|--|--|--|--|
| \x0c\x0c\xcd\x46\xee\x3e\x48\xff\x7b\xd7\x8a\x2e\x87\x5b\x46\x71\xbb\x47\xa8\xfe\x4f\xb6\x2c\x02\x37\xc5\x07\x7c\x8c\xb7                 |  |  |  |  |  |  |  |  |
| \x5f\xaf\xbf\x18\x58\xc0\xe5\x2a\x18\xe7\x48\xb1\x25\xe0\x52\x20\xbc\xf1\x55\x76\x3b\x7f\xeb\xc8\x8f\xd1\x5f\x76\xd8\x25                 |  |  |  |  |  |  |  |  |
| \xb4\xef\x08\xa6\xc6\xca\x3e\x75\x23\x85\x64\x48\xae\xe9\x67\x71\xbe\x83\xf3\x5f\x0e\xb8\x10\xfb\x2c\x99\x33\x0c\x4a\x40                 |  |  |  |  |  |  |  |  |
| \x52\xb8\x07\xb6\xc1\xdd\x7f\x4a\x71\xc3\xf5\x1b\x23\xa3\x9f\x57\xa5\x11\xdf\xd7\xab\x17\xa4\x5a\x04\x61\xda\xe7\x9e\x18                 |  |  |  |  |  |  |  |  |
| \x71\x39\x97\xb0\x81\xbb\xed\xdf\xd5\xd4\xca\x93\xb7\x92\x8c\xde\x83\x94\x9c\x5e\x2c\x22\xca\x8b\x48\xeb\x70\xc4\x02\x40                 |  |  |  |  |  |  |  |  |
| \x7e\x04\x65\xd0\x9c\x18\x64\x76\x00\xbb\x96\x43\xa7\xcf\x37\xd2\xb1\xae\xde\xc0\x74\x71\x35\x8f\xf6\xf0\x41\xed\xb1\xa9                 |  |  |  |  |  |  |  |  |
| \x73\xae\x05\xd2\x2c\xc5\x65\x69\x11\x37\xbe\x14\xf6\x16\x95\x94\xb1\x99\x89\xb1\xf9\x19\xf8\x92\x26\x73\x15\xf9\x53                     |  |  |  |  |  |  |  |  |
| \xbc\x5e\x0f\x87\x46\xe8\x4b\x79\xf5\x11\xc6\xf6\xca\x43\x25\x70\xa9\x94\x6d\xe7\xe5\xb7\xef\x7e\xef\x7e\xef\x87\x46\xb5\xff\xa3         |  |  |  |  |  |  |  |  |
| \x04\x3e\x34\x93\x43\x39\x6c\x6c\x1a\x3c\x7b\xf6\x33\x25\x72\x51\x49\x4d\x41\xd5\xf2\xad\xb5\x4d\xcc\x83\x41\x01\xc1\xb4                 |  |  |  |  |  |  |  |  |
| \x5e\x52\x7e\x62\xc5\x8e\x23\xac\xbd\xce\xda\xfa\x6f\x71\xe5\x22\x15\xd8\xb9\x61\x82\x53\x7d\x89\x4e\xde\x60\x3d\x20\x9b                 |  |  |  |  |  |  |  |  |
| \x7f\x97\x1c\xc0\x9f\xb6\x15\xce\xff\x68\x3e\x61\x80\xb7\xaa\x46\x0b\x2a\xda\x4d\xf3\xb2\x56\xb3\x18\xf4\xe8\xb3\x56\x71                 |  |  |  |  |  |  |  |  |
| \xe6\x23\xf6\x5a\x27\xa1\x29\x98\x9c\x7e\x0f\xd6\x16\x34\x0b\x72\x6d\xf1\x80\xa4\x11\xd4\x3d\x77\xf1\x6e\xc0\x48\x16\xd0                 |  |  |  |  |  |  |  |  |
| \x89\x8e\x33\x17\xf7\xf3\xf8\x26\x9f\x9d\x37\x77\xab\x15\xcf\x28\x9a\x59\x45\x4e\x43\x60\x4c\x90\x37\x72\xe0\x2c\x22\x24                 |  |  |  |  |  |  |  |  |
| \x49\xab\xe6\xb4\x8d\xdd\xbc\x50\x0e\x69\x27\x9d\x5a\x97\x6e\xc2\x39\x53\xd4\x8e\x5c\xe7\xd3\x1b\x0b\x95\xf0\xbb\xac\x9e                 |  |  |  |  |  |  |  |  |
| \x3e\x4b\xaf\x58\xd2\x78\x8f\xc5\x44\x3b\x8a\xd5\x00\x31\x24\xda\x69\xbe\x9f\x48\x30\xc6\xdc\xa3\x99\x25\xca\x88\x3d\x86                 |  |  |  |  |  |  |  |  |
| \x09\xaa\xe8\xd5\x90\xbf\xfa\xbd\x21\xb0\x6c\xb6\xe0\xda\x77\x55\x5c\x88\x3e\x7e\xf7\xce\x41\x29\x02\x02\xe1\x23\x56\xd2\x8a             |  |  |  |  |  |  |  |  |
| \x59\x98\xbe\x9e\xb5\xb4\xc5\xc3\x1a\xe2\x26\xbd\x06\x47\xe2\x70\x25\x59\x5b\x02\x03\x01\x00\x01                                         |  |  |  |  |  |  |  |  |

Figure 10: RSA key one

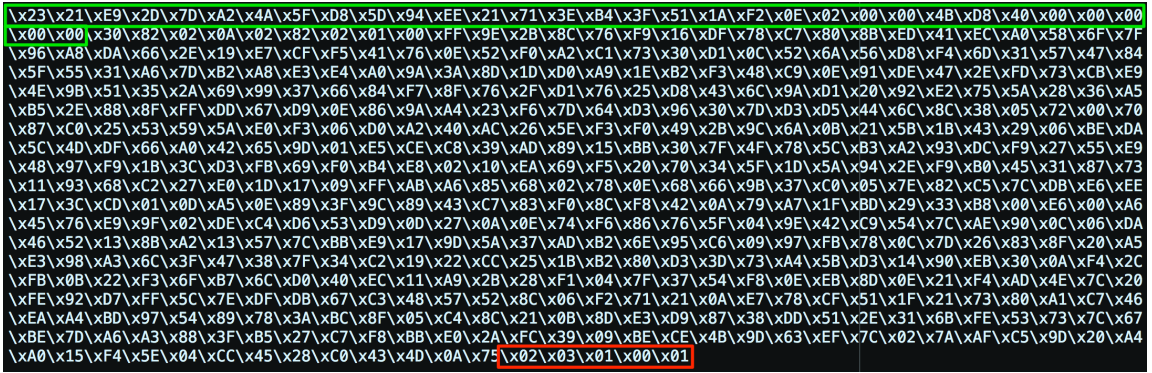

Figure 11: RSA key two

The procedure responsible for loading the key from memory and convert it to a RSA-PublicKey structure is sub\_406482.

Taking a look at it we can see that the SHA1 digest of the certificate is calculated and compared to something placed at the offset + 0x408 of the actual keys bytes chunk position and taking 0x14 bytes from it, yes, 20 bytes, the length of a SHA1 digest!

|                    | XXXLoadPublicRsaKev: |                                      |
|--------------------|----------------------|--------------------------------------|
| 0x0000000000406482 | push                 | rbp                                  |
| 0x0000000000406483 | mov                  | rbp,<br>rsp                          |
| 0x0000000000406486 | sub                  | 0x470<br>rsp,                        |
| 0x000000000040648d | mov                  | [rbp+var_464], edi<br>dwo rd         |
| 0x0000000000406493 | mov                  | qword [qword_6105f0]<br>rdx,         |
| 0x000000000040649a | mov                  | $[rbp+var_464]$<br>dword<br>eax.     |
| 0x00000000004064a0 | cdge                 |                                      |
| 0x00000000004064a2 | shl                  | 0x5<br>rax.                          |
| 0x00000000004064a6 | mov                  | rcx,<br>rax                          |
| 0x00000000004064a9 | shl                  | 0x5<br>rcx,                          |
| 0x00000000004064ad | add                  | rcx<br>rax,                          |
| 0x00000000004064b0 | add                  | rax,<br>rdx                          |
| 0x00000000004064b3 | lea                  | [rbp+var_430]<br>gwo rd<br>rdx,      |
| 0x00000000004064ba | mov                  | rsi,<br>rax                          |
| 0x00000000004064bd | mov                  | 0x84<br>eax,                         |
| 0x00000000004064c2 | mov                  | rdi.<br>rdx                          |
| 0x00000000004064c5 | mov                  | rcx,<br>rax                          |
| 0x00000000004064c8 | movsq<br>rep         | [rdil.<br>qword<br>qword [rsi]       |
| 0x00000000004064cb | mov                  | $[rbp+var_14]$<br>eax, dword         |
| 0x00000000004064ce | cdge                 |                                      |
| 0x00000000004064d0 | lea                  | $[rbp+var_450]$<br>qword<br>rdx.     |
| 0x00000000004064d7 | lea                  | $[rbp+var_430]$<br>gword<br>rcx,     |
| 0x00000000004064de | add                  | 9x8<br>rcx,                          |
| 0x00000000004064e2 | mov                  | rsi.<br>rax                          |
| 0x00000000004064e5 | mov                  | rdi, rcx                             |
| 0x00000000004064e8 | call.                | i SHA1                               |
| 0x00000000004064ed | lea                  | $[rbp+var_430]$<br>qword<br>rax,     |
| 0x00000000004064f4 | lea                  | $[\text{rax+0x408}]$<br>aword<br>TCX |
| 0x00000000004064fb | lea                  | $[rbp+var_450]$<br>gword<br>rax,     |
| 0x0000000000406502 | mov                  | 0x14<br>edx,                         |
| 0x0000000000406507 | mov                  | rsi,<br>rcx                          |
| 0x000000000040650a | mov                  | rdi,<br>rax                          |
| 0x000000000040650d | call.                | i_memcmp                             |
| 0x0000000000406512 | test                 | eax<br>eax.                          |
| 0x0000000000406514 | je                   | loc_406560                           |

Figure 12: Load public key

With this in mind we can teardown our extracted bytes chunk to a more coherent structure

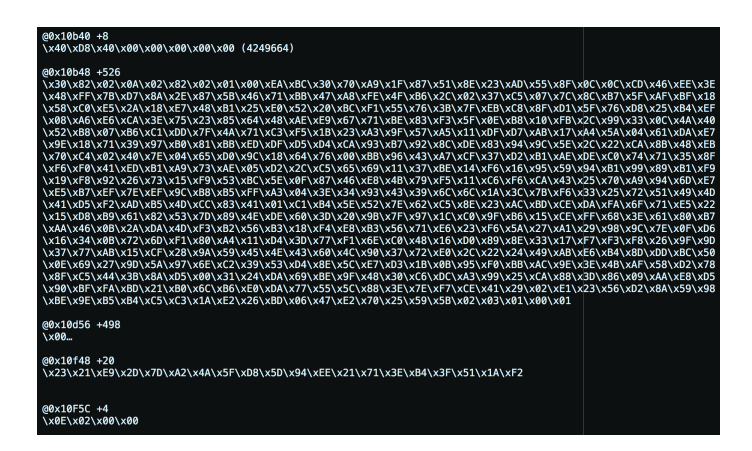

Figure 13: Cert structure teardown

Now we have an 8 byte long padding, a 526 byte long PKCS#1 RSA public Key, 498 null bytes, a 20 bytes *SHA1* digest –presumable of the RSA key– and a 4 bytes trail. The PKCS#1 is decoded to a RSAPublicKey on loc\_406560

| lea    | rax, qword [rbp+var_430]                        |
|--------|-------------------------------------------------|
| add    | $\mathsf{max}$ , $\mathsf{0} \times \mathsf{8}$ |
| mov    | qword [rbp+var_458], rax                        |
| mov    | eax, dword [rbp+var_14]                         |
| movsxd | rdx, eax                                        |
| lea    | rax, qword [rbp+var_458]                        |
| mov    | rsi, rax                                        |
| mov    | edi. 0x0                                        |
| call   | j_d2i_RSAPublicKey                              |
| mov    | qword [rbp+var_8], rax                          |
| cmp    | qword [rbp+var_8], 0x0                          |
| i ne   | loc_4065de                                      |
|        | loc_406560:                                     |

Figure 14: PKCS#1 decode

Now that we know the exact offsets of the certificate components, let's dump the embedded RSA key.

```
dd skip=$((0x10b48)) conv=notrunc bs=1 count=526 if=checklic of=cert1_dump.der
```
This will dump the first certificate to a file, and after calculating the SHA1 digest of it, bingo!

```
# shasum -a1 cert1_dump.der
2321e92d7da24a5fd85d94ee21713eb43f511af2
```
Thats the same one of the data chunk.

#### 5.3 Patching the binary with our keys

The first try was to generate a RSA key pair of 4096 bits with OpenSSL, but it didn't worked, my second try was to create my own RSA Key generator with  $g_0$  –the code is available on my git–.

Once generated the key pair I prepared the public.der file for a proper patchline with

hexdump -ve '1/1 "\_x%.2x"' public.der |sed 's/\_/\\/g'; echo ""

the second step was calculate the SHA1 and formatting it the same way. With the public key and the hash, the composition of our patchlines is easy as:

```
printf '\x30\x82\x02\x0a[...]\x03\x01\x00\x01' | dd seek=$((0x10b48)) \
conv=notrunc bs=1 of=checklic_patched
```
For the key, and:

printf '\x3A[...]\xE8' | dd seek=\$((0x10f48)) conv=notrunc bs=1 \ of=checklic\_patched

For the hash, and this is it, now, our checklic binary is patched for our own RSA keys, this patch must be applied to any device that will make use of a custom signed license, this is for every sensor and FSM.

The next step will be create our own license generator!

# 6 Building our own license generator

Actually we know how a license looks like:

```
model 0x42;
expires forever;
node 00:11:22:33:44:55;
serial_number 123456789;
feature_id 0xC;
model_info 66E:50000:HOST,66E:50000:USER;
66E VirtualDC64bit;
---${signature}
```
The most important things we need to know here is what the feature\_id and the model codes actually are, after *greping* and  $finding$  a little around I came against these perl modules:

- /var/sf/lib/perl/5.10.1/SF/LicenseCaps.pm
- /var/sf/lib/perl/5.10.1/SF/Sensor.pm

At the beginning of the  $LicenseCaps.pm$  file we can find the allowed capabilities map, this will be perfect for defining our sensor license capabilities.

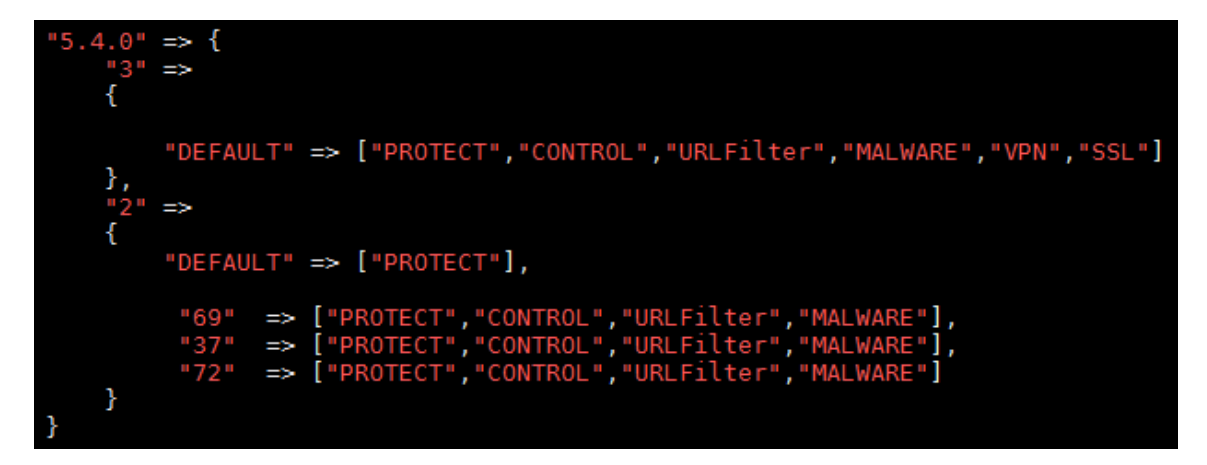

Figure 15: License allowed capabilities

In our case we will use the full suite of capabilities, it's free! except the MALWARE one, this feature makes use of Cisco's Cloud, and I hope that there are more controls on the Cloud side –further tests will confirm this–, so, our sensor capabilities line will end as:

#### [series\_3\_model\_info: MMM:N:PROTECT+CONTROL+VPN+SSL]

For the basic license and other one with a *subscription* type license for the URLFilter capability. This kind of licenses are a little different from the capability licenses:

```
model 0x42;
expires forever;
node 00:11:22:33:44:55;
serial_number 123456789;
feature_id 0xB;
model_info MMM:N:URLFilter;
MMM 3DXXXX;
license_type SUBSCRIPTION;
```
Being MMM the model info, N the number of licenses –one for each sensor– and XXXX the model name.

The next interesting information is around line 248, where the following variables are defined:

- \$FEATURE\_CODE\_SERIES3 = 0x0A;
- \$FEATURE\_CODE\_URLFILTER = 0x0B;
- \$FEATURE\_CODE\_FIRESIGHT = 0x0C;
- $\bullet$  \$FEATURE\_CODE\_VIRTUAL =  $0x09$ ;
- \$FEATURE\_CODE\_XBEAM = 0x06;

These variables are defining the feature\_id. In our case, the useful ones are 0xA for Series 3 sensors and 0xC for FSM appliances.

On the Sensor.pm the only useful thing we can find for our purposes, are the following definitions

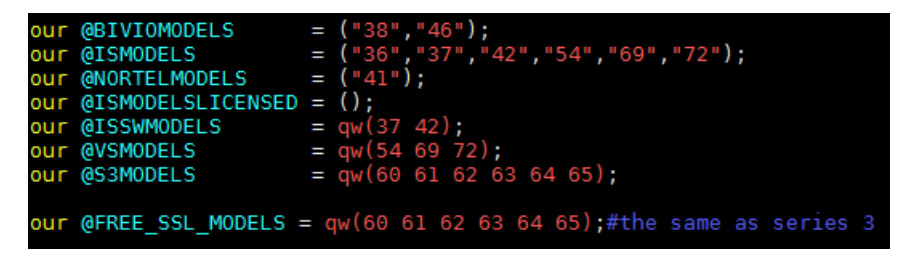

Figure 16: Sensor models definitions

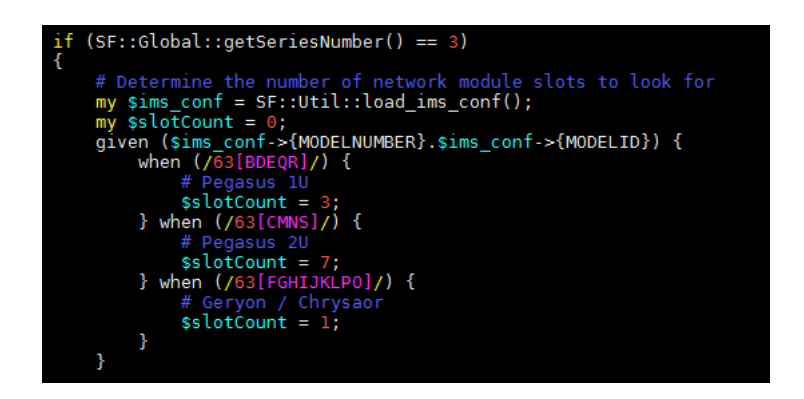

Figure 17: Sensor network modules definitions

But this is not really interesting for our needs.

The only useful thing I found for determining the device model ID is, after a correct device pairing, sshing again into the FSM and query the database directly

mysql -u root -padmin sfsnort -e "SELECT ip,model\_number,model\_id FROM sensor;"

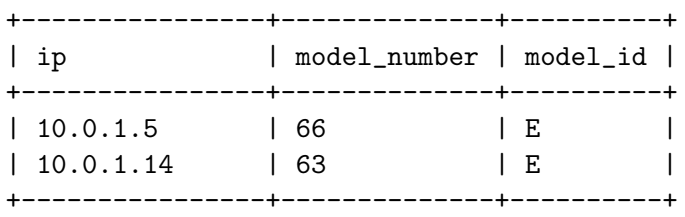

This will be our model number for a 3D8120 sensor; 63E.

And this tied all together is the metadata of our license, this all is followed by a separation of three dashes --- and appending the signature done with our private RSA key in DER format of all the metadata except the three dashes. This process will be clearer after a look on the code available on the aforementioned git repository.

# 7 Cracking guide

Do this at your own risk!

Cracking software is ilegal and unmoral, please use this only for testing and educational purposes

#### 7.1 RSA key generation

For the generation of our own RSA keys that later will sign our licenses execute:

go run rsaGen.go

This will generate a public and a private RSA key of 4096 bits. To generate the proper patchline, the public key must be formatted with:

hexdump -ve '1/1 "\_x%.2x"' public.der |sed 's/\_/\\/g'

#### 7.2 Calculate the SHA1 of the public key

To calculate and format the RSA public key SHA1 hash on MacOS, use:

```
shasum -a1 crypto/public.der |cut -d" " -f1 \setminussed -E 's/(.{2})/\1\\x/g' |rev |cut -d"\\" -f2- |rev
```
#### 7.3 Prepare the patchlines (x86-64 version)

The following commands will be responsible for patching the binary, only for 64 bits version, for the 32 bits versions (Series 2) the procedure is the same, the only thing that changes is the patch address.

The first one will write our new generated RSA key to the binary and the second line will write the SHA1 hash to the binary.

Make a security copy of the checklic binary before this

```
printf '${your_formated_public_key}' | \
    dd seek=$((0x10b48)) conv=notrunc bs=1 of=${target}
printf '${your_formated_sha1}' | \
   dd seek=$((0x10f48)) conv=notrunc bs=1 of=${target}
```
#### 7.4 Patch!

SSH into the FSM and get sudo, execute the two patchlines changing the \${target} for the checklic binary.

Repeat the same process on all your Sensors.

#### 7.5 Generate your licenses

For a FSM license run:

```
go run sflicgen.go -l 66:00:11:22:33:44:55 \
   -k ../crypto/private.pem -fsm
```
and for a sensor license run:

```
go run sflicgen.go -l 66:00:11:22:33:44:55 \
   -k ../crypto/private.pem -n 6 -mid 63E -mod 3D8120
```
Register them on your FSM, assign the capabilities to your sensors and enjoy.

3D7110

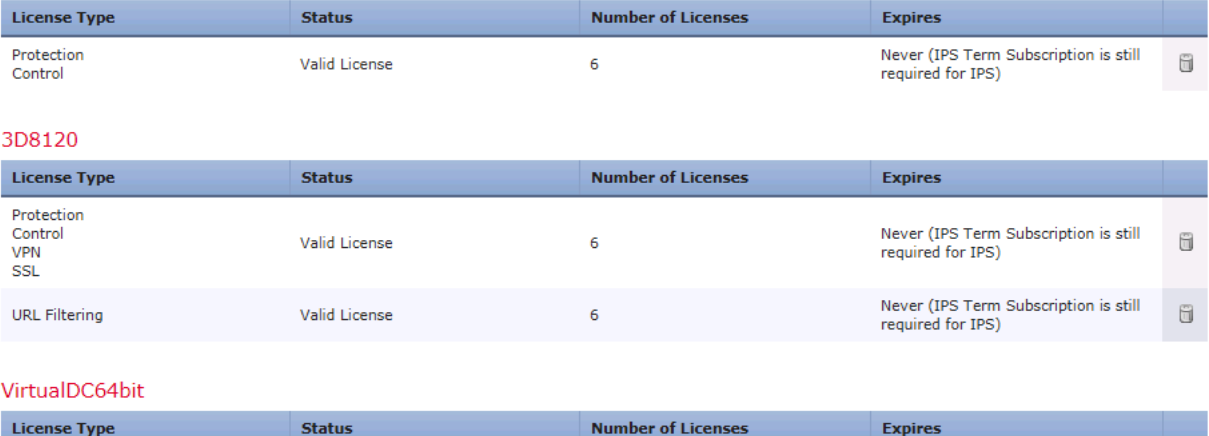

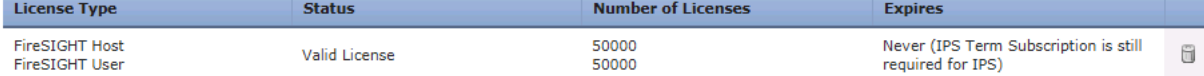

Figure 18: Uploaded licenses

# 8 Conclusions

Protecting such a device from reverse engineering is extremely painful or impossible at all, especially if the designer wants that the final user enjoys some "open device" experience.

There are some alternatives to remediate this:

One alternative is closing the appliance to a point that it will converted into a blackbox, only accessible to the technical support team, making the final user think about the actually risks of letting inside its infrastructure a closed piece of hardware that nobody knows what it actually does.

Another, more elegant solution, could be add an integrity check on the kernel or initramd for detecting modifications on critical system components, this is not a hundred percent effective solution, but it could increase the difficulty of this kind of hacks enormously.